**INSTAGRAM NEXT TOP ARCHITECTS SUPERARCHITECTS** VIVAVELO THECOOLHUNTER **CJ HENDRY** THE ARCHITEXT RASKALOV YUKOMOUTON INGO 1

## EXP1 STUDENT WORK

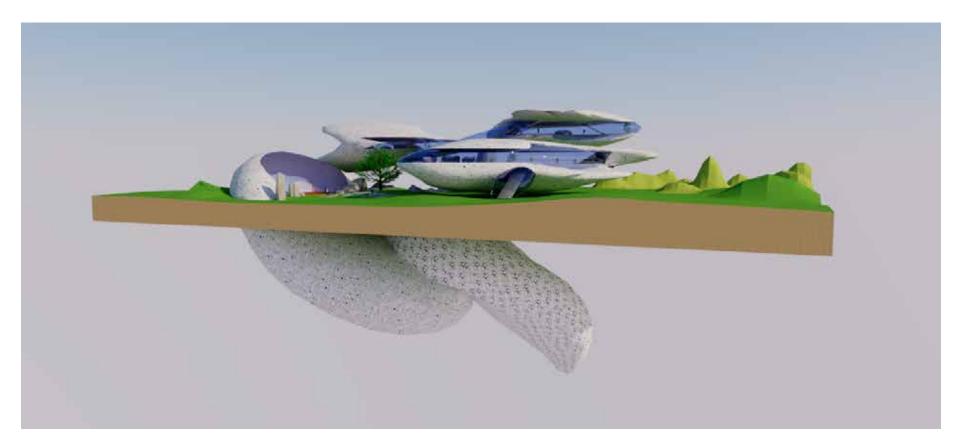

## **AARON BUCKLEY** (JAMES)

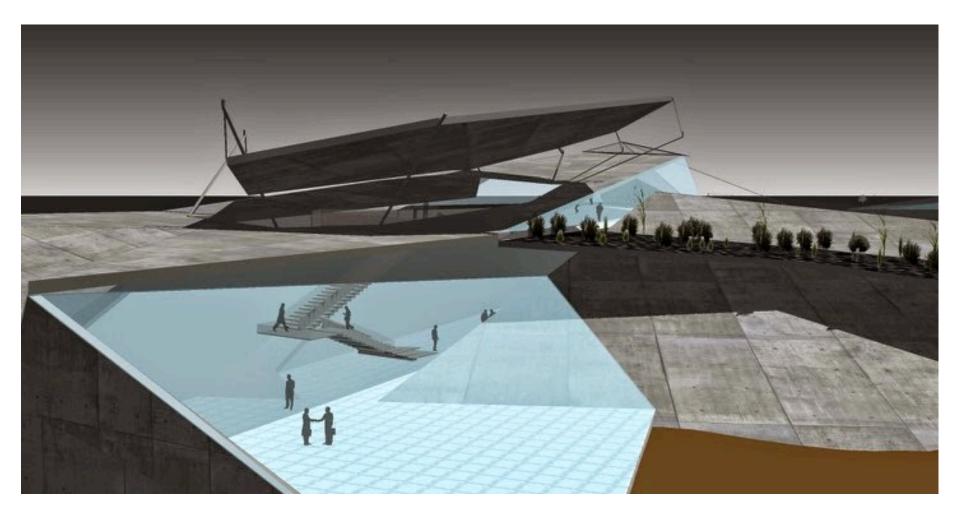

## **BILLY MAYNARD** (LISA)

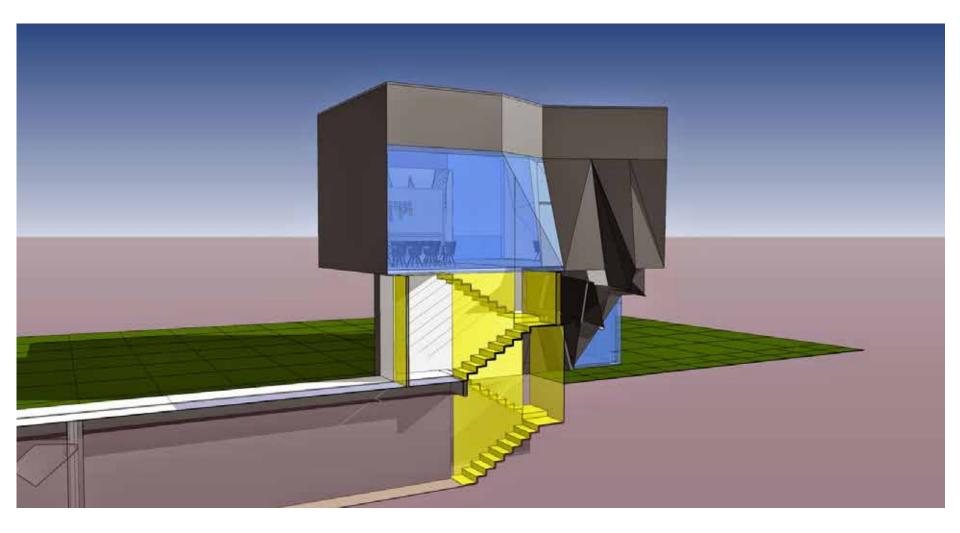

## **CHRISTINE PHAN** (LISA)

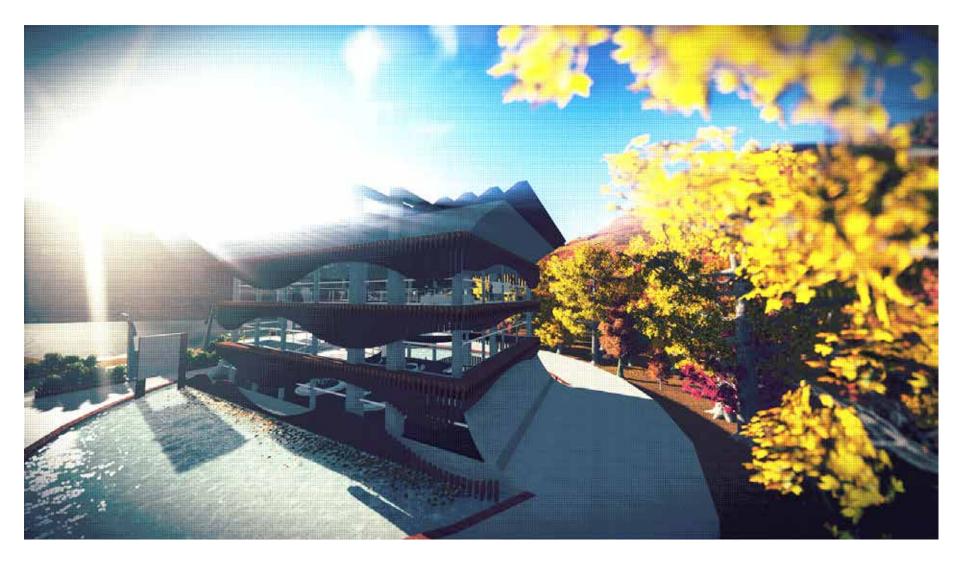

## HARRIS PANERAS (NICOLE)

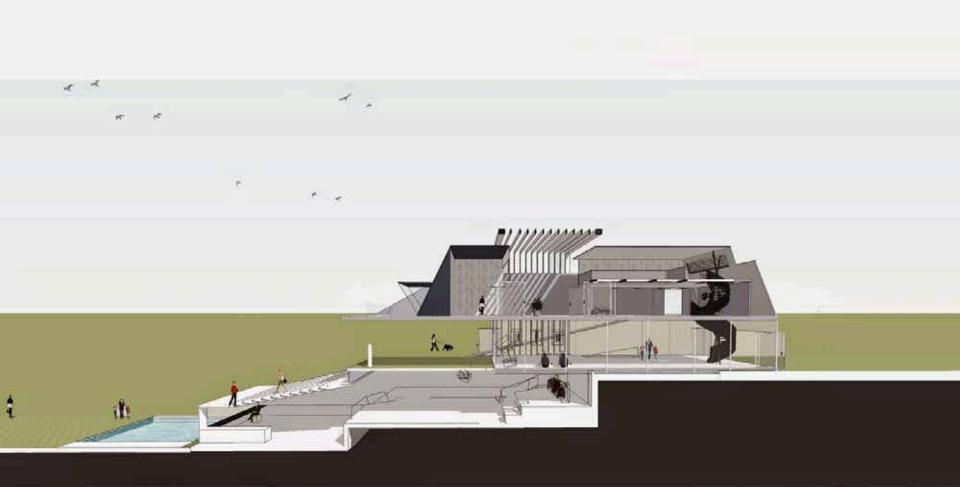

### Section //

Top: Inbetween: Below: Hazaan Motorworks Studio Exhibition Space Christian Benner Custom

### JESSICA WONG (JACKY YUEN)

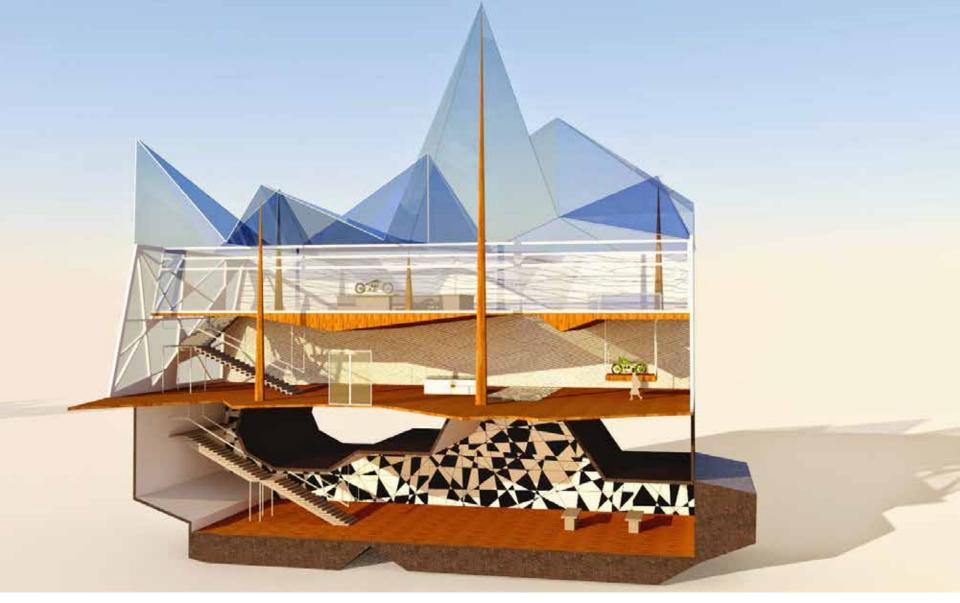

### NARISSA BUNGBRAKEARTI (NICOLE)

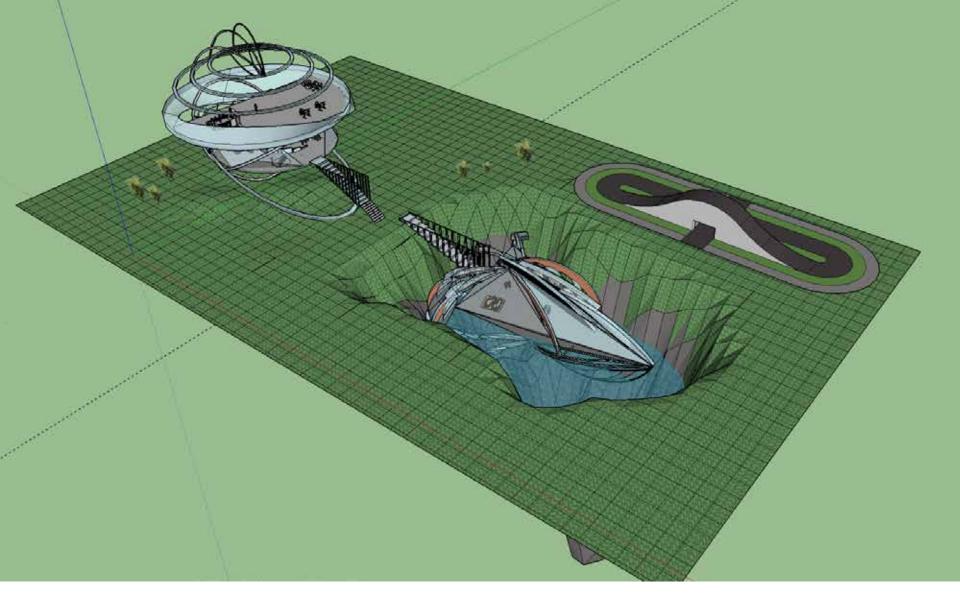

## SHENGYAN HUANG (ROSAMOND)

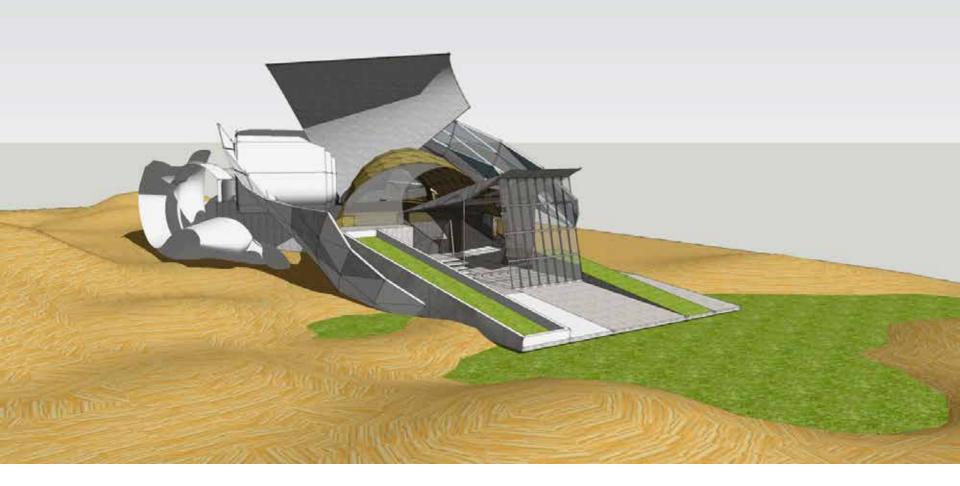

## **YISHUN TANG** (JACKY)

## ELECTROLIOUID AGGREGATION + LAZINESS + **RECYCLING +** SCULPTURAL MATHEMATICS

## **RUSSELL LOWE**

1. Draw a series of 3 parallel projections exploring the interconnection between pairs of your drawings from week one (make sure that each one of the pair is from a different client). Use carefully hatched lines to highlight one set of surfaces that exist in parallel planes.

2. Draw the same set of 3 parallel projections from the opposite angle.

3. In the second set of 3 parallel projections, from step 2, imagine one of the two blocks is a structure that you use to form a 3d curving surface around (as if you were going to "subdivide and smooth" it using the Artisan Tools in SketchUp). Draw curving lines over the geometry to indicate its new form. On the geometry that remains rectilinear use carefully hatched lines to highlight one set of surfaces that exist in parallel planes.

Note: throughout the class students will be exporting objects from SketchUp to Lumion.

# TODAYS STUDIO

1. Draw a series of 3 parallel projections exploring the interconnection between pairs of your drawings from week one (make sure that each one of the pair is from a different client). Use carefully hatched lines to highlight one set of surfaces that exist in parallel planes.

2. Draw the same set of 3 parallel projections from the opposite angle.

3. In the second set of 3 parallel projections, from step 2, imagine one of the two blocks is a structure that you use to form a 3d curving surface around (as if you were going to "subdivide and smooth" it using the Artisan Tools in SketchUp). Draw curving lines over the geometry to indicate its new form. On the geometry that remains rectilinear use carefully hatched lines to highlight one set of surfaces that exist in parallel planes.

Note: throughout the class students will be exporting objects from SketchUp to Lumion.

# TODAYS STUDIO

"Why still speak of the real and the virtual, the material and immaterial? Here these categories are not in opposition, or in some metaphysical disagreement, but more in an electroliquid aggregation, enforcing each other, as in a two part adhesive."

Lars Spuybroek, [1998] Motor Geometry, Architectural Design, Vol 68 No 5/6, p5

# LARS SPUYBROEK

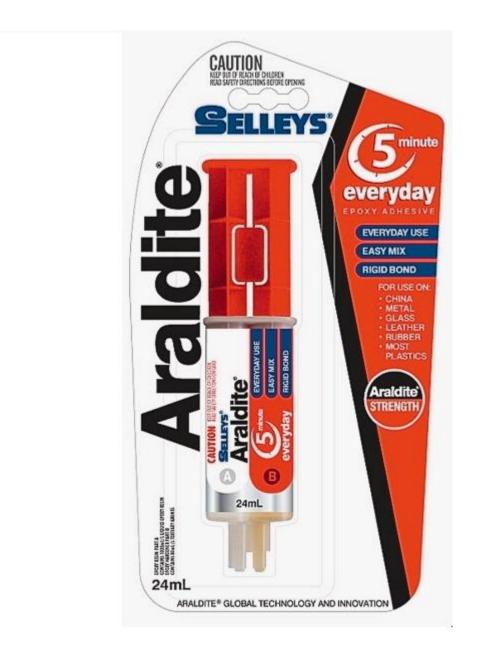

Neutelings and Riedijk *ON laziness recycling sculptural mathematics & ingenuity.* El croquis 94. (Main Library Level 9 720.5/121)

"Laziness, one of the seven cardinal sins, is one of (a designers) most useful characteristics. The combination of diligence and ambition is highly dangerous; the combination of laziness and ambition ensures a pleasing balance, which often leads to happy results because compensating for laziness requires the application of ingenuity."

Make the Commission Go Away.

Recycle Buildings.

Recycling Typologies and Concepts.

Sculptural Mathematics: "The most exhausting sort of design process is one in which each version requires a conscious decision. We therefore make it our practice to start off with a simple basic mathematical concept within which the program is to be organized."

Compulsory Laziness enforces Ingenuity (66% vs 33% tare space).

Conclusion: "... no matter how successful it might be as a method, (laziness) still has a great disadvantage: it requires a lot of effort."

## NEUTELINGS + RIEDIJK

## MINNAERT BUILDING. UTRECHT. Neutelings and Riedijk. El croquis 94.

## NEUTELINGS + RIEDIJK

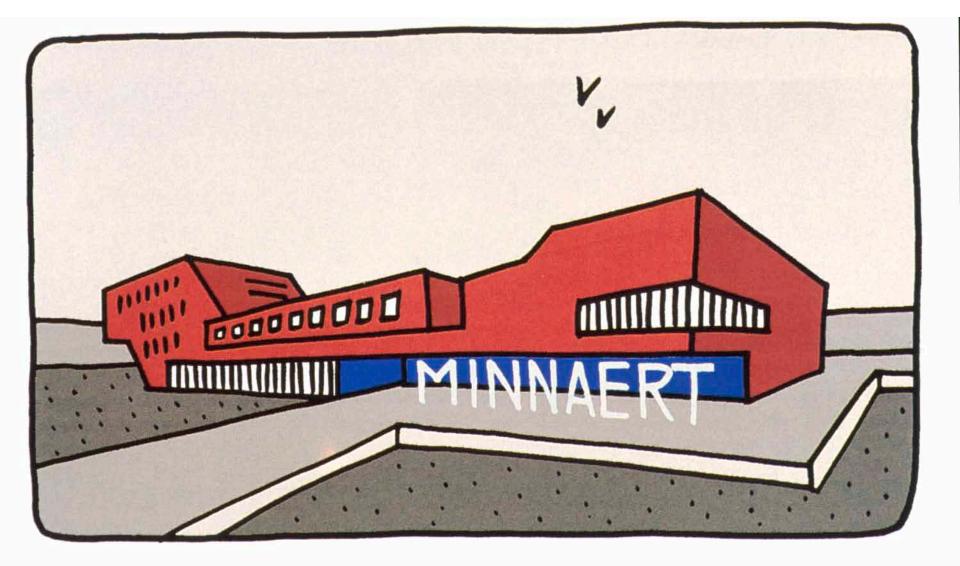

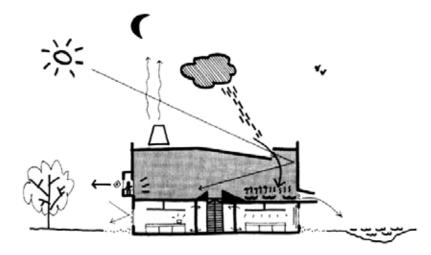

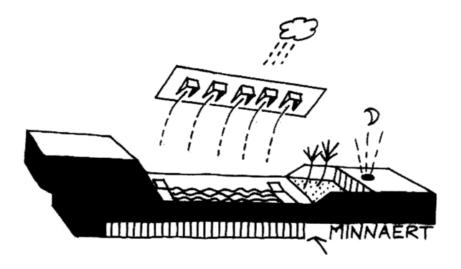

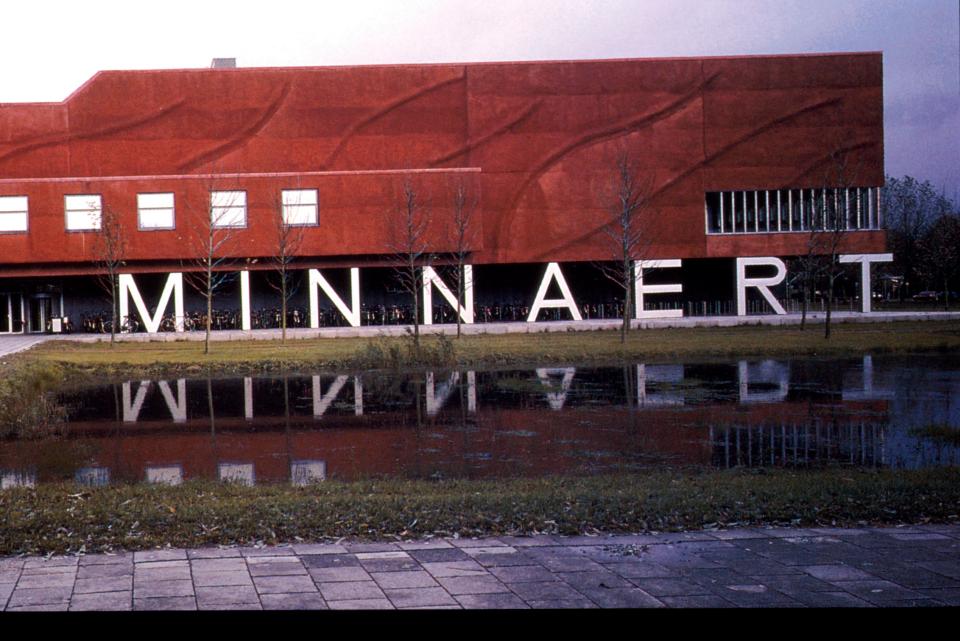

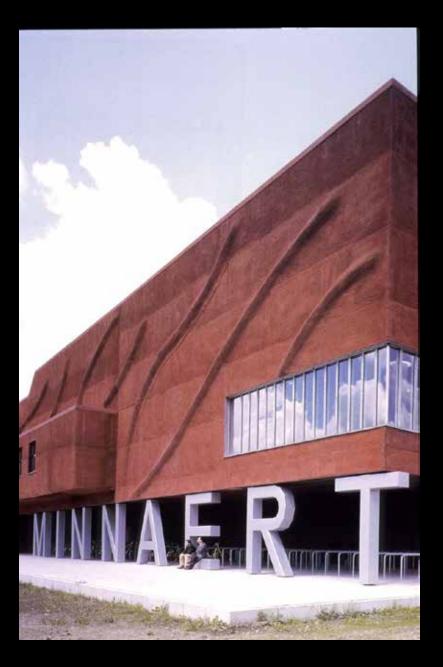

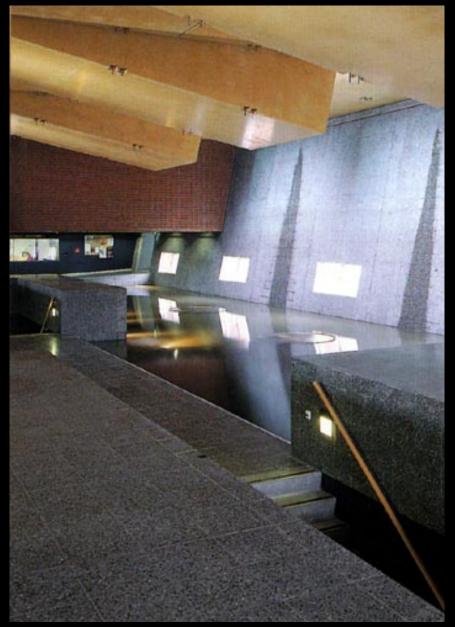

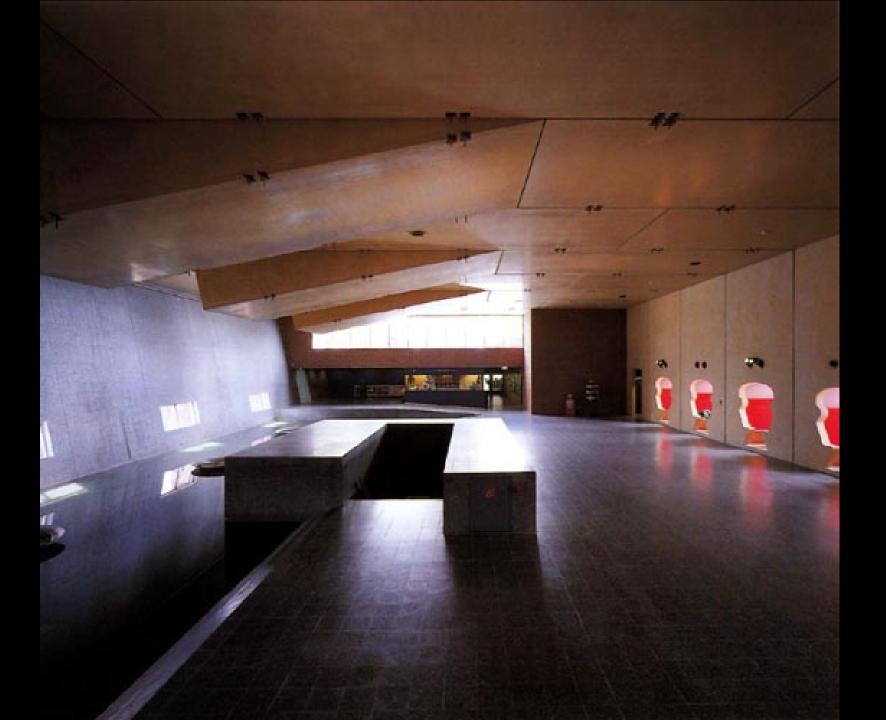

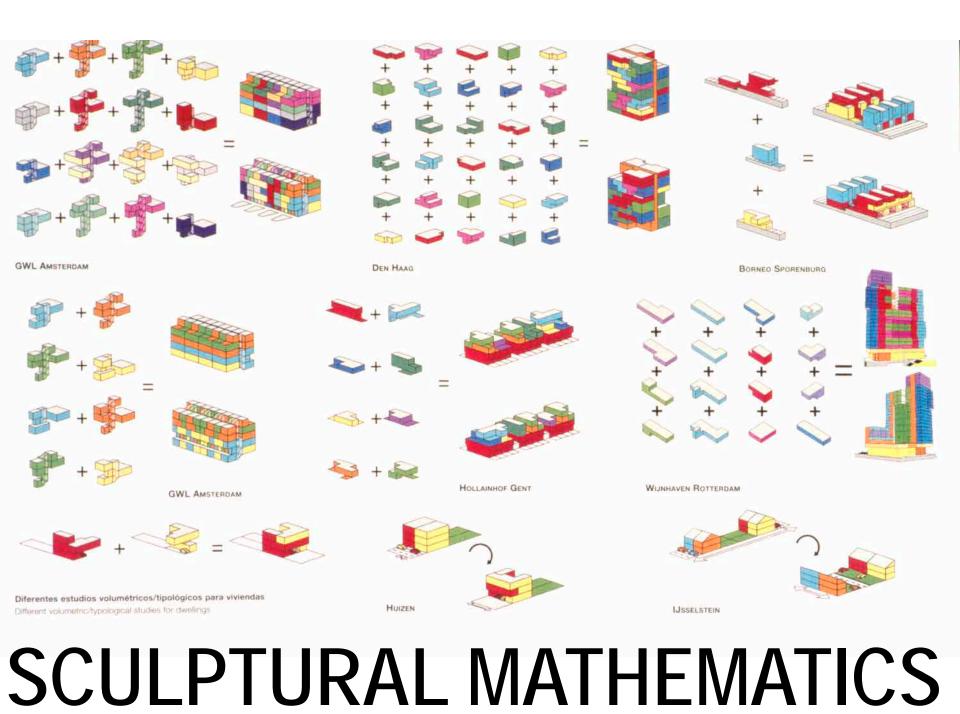

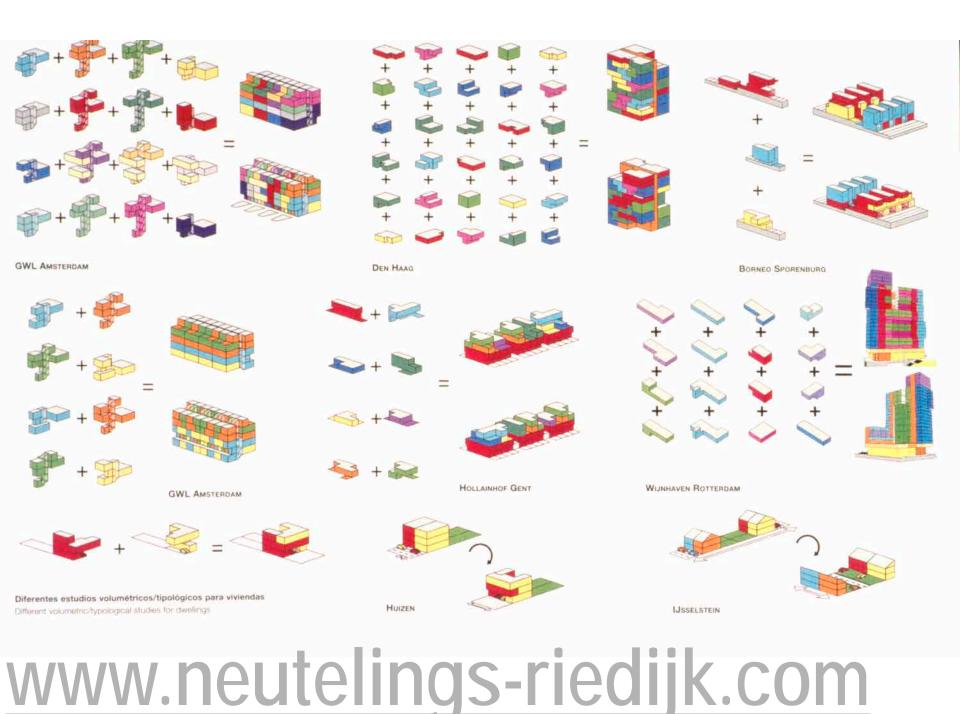

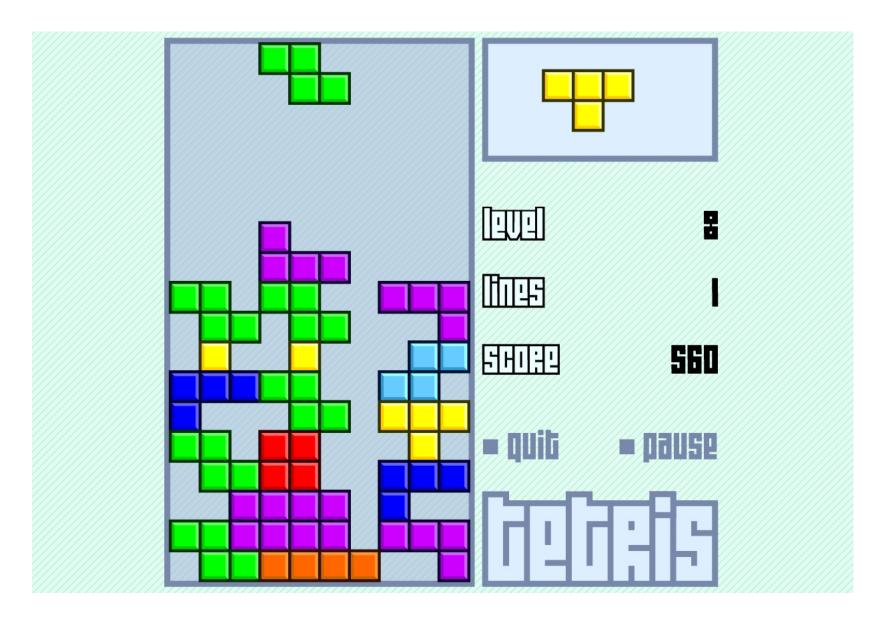

http://www.freetetris.org/

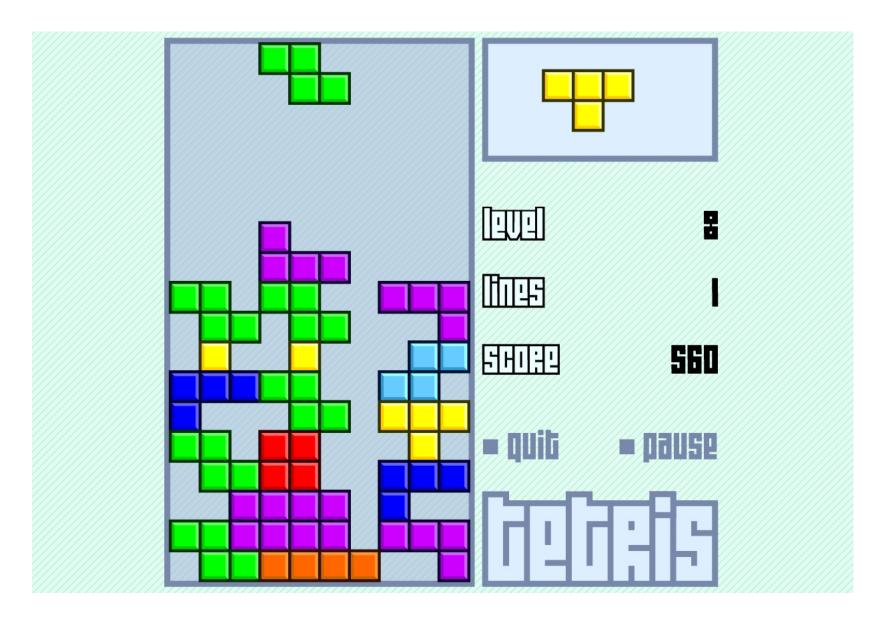

http://www.freetetris.org/

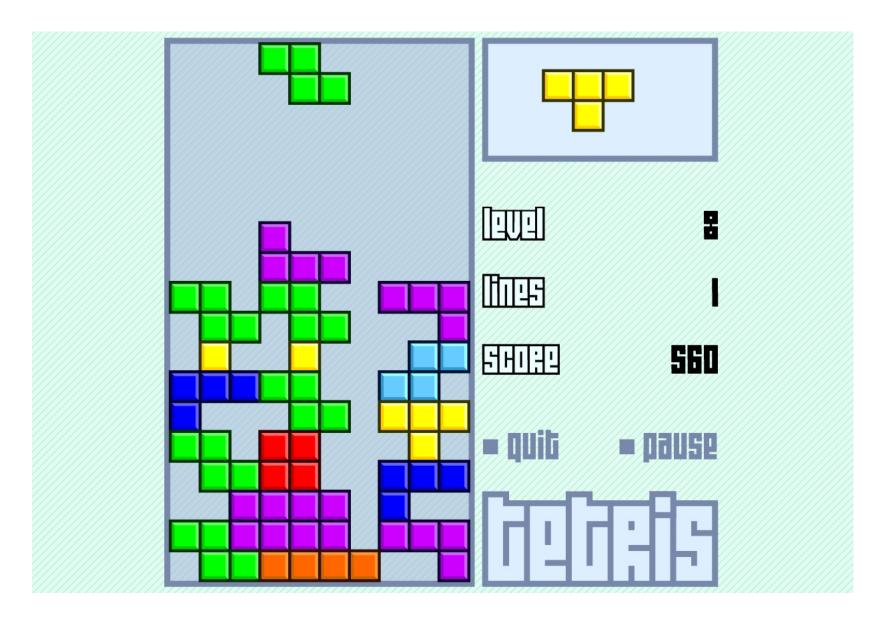

http://www.freetetris.org/

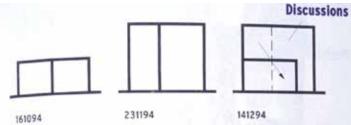

2 Storeys 14 deep

4 Storeys 7 metres deep Ke wide stews to park

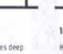

House in a bouse. Be roof access house 1 Small quoties access house?

120195

Alternating floors 3

adjected)

Two little quicks access for house 3

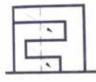

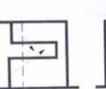

231295

Alternating Toors 1 Autor eccession in

040194 Alternating floors Z Too bittle garden access for house 1

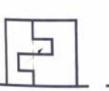

### 200295

Alternating floors 4. McTurleri ganden anneus + mont anneus

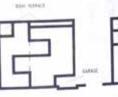

### 130495 Final result Becreame in 1 + 2 Planchle Insule 2

parts five requipiliant

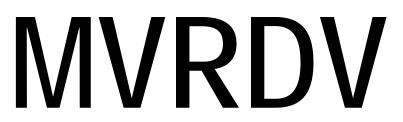

090395

Outdoor space

Root berrare kinds ?

Garage + coat terrace house 2

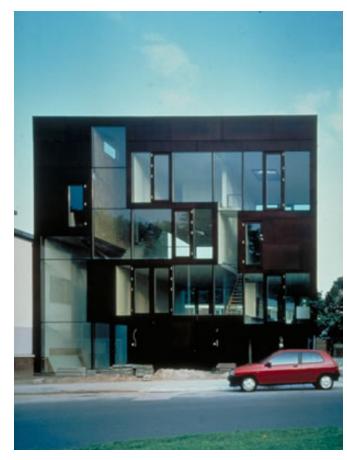

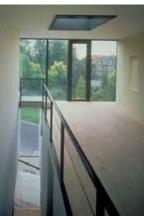

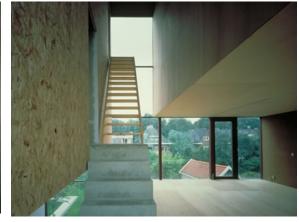

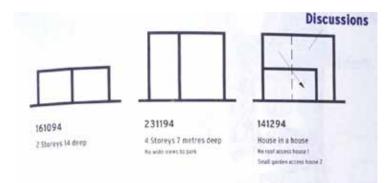

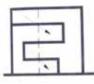

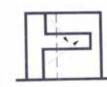

231295

Alternating floors 1 Noted access heart 1

040194 Alternating floors 2 Too bits garden access for bosis 1

BOH TOPACE.

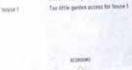

120195

Alternating floors 3

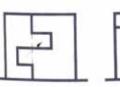

### 200295

Atternating floors 4. McSaler garden access - roof access

090395

130495 Final result Increase in 1 \* E Planstik Incore 2 Inc. free regulations

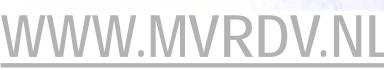

Garage + roof terrace house 2

Outdoor space

Root berrar which #

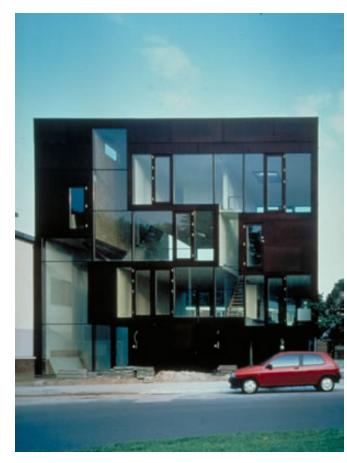

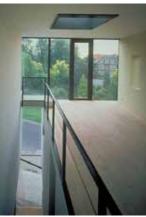

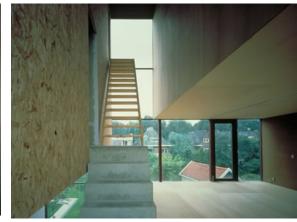

# RECYCLING TYPOLOGIES + CONCEPTS

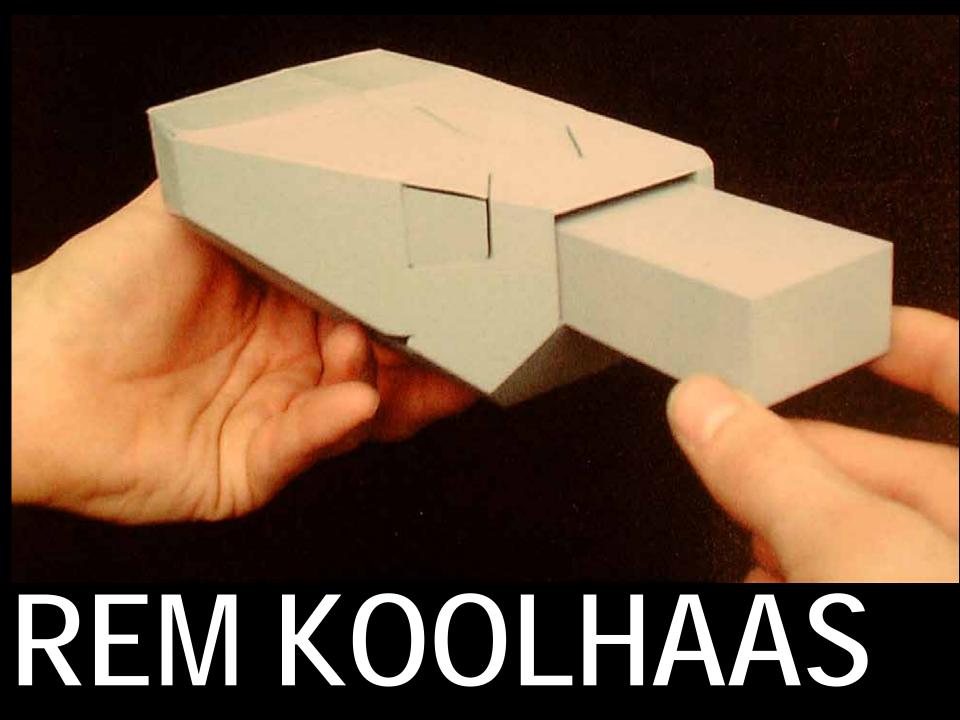

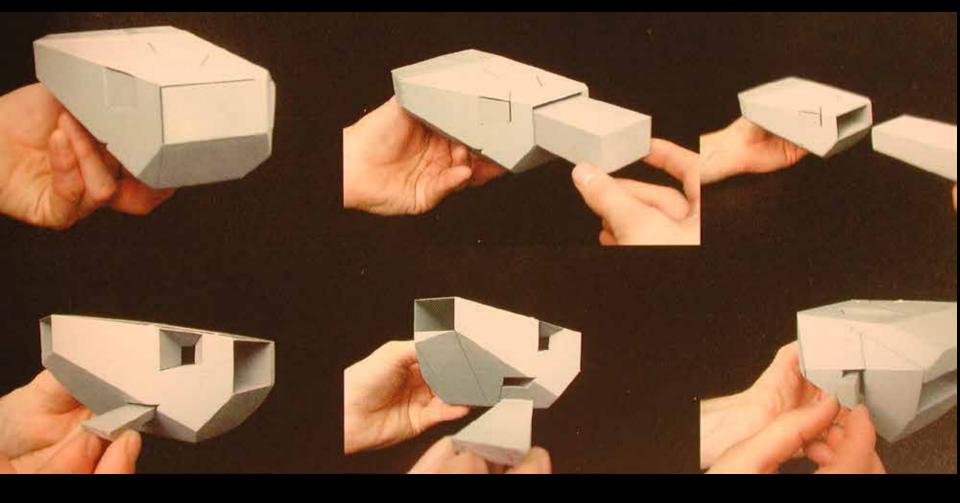

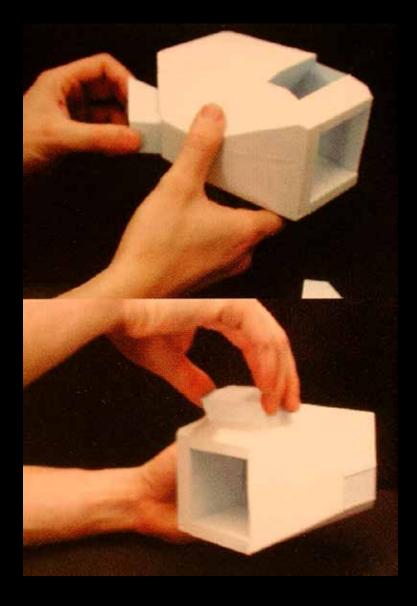

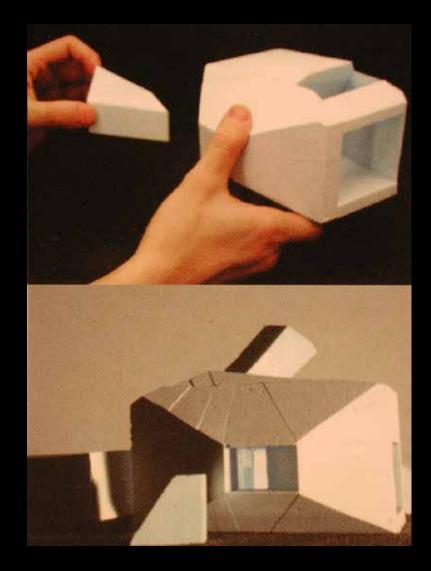

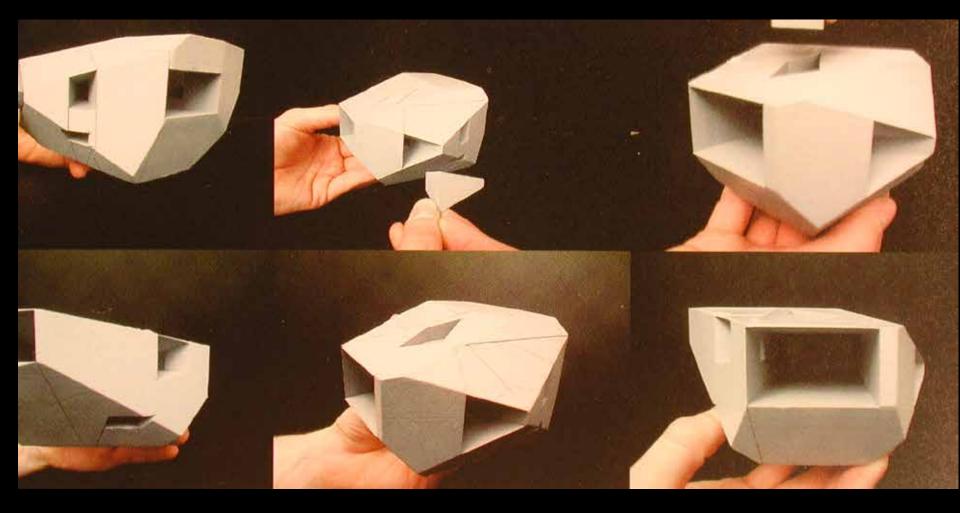

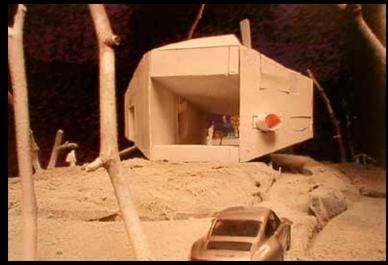

### Y2K HOUSE

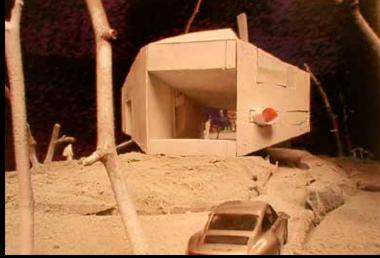

### Y2K HOUSE

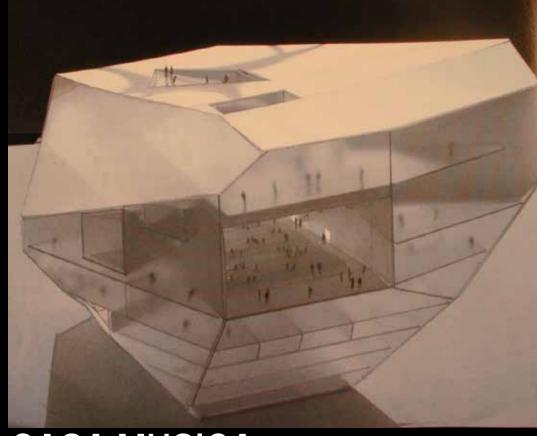

CASA MUSICA

## WWW.OMA.EU

## RECYCLING

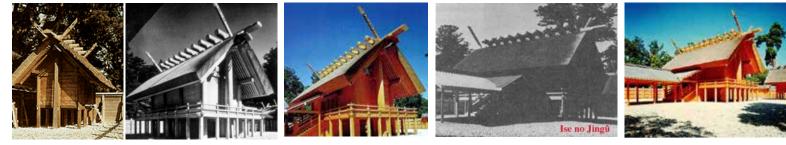

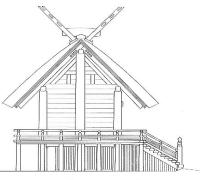

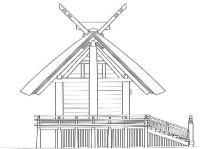

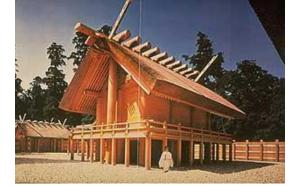

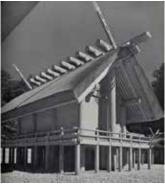

# **ISE SHRINE**

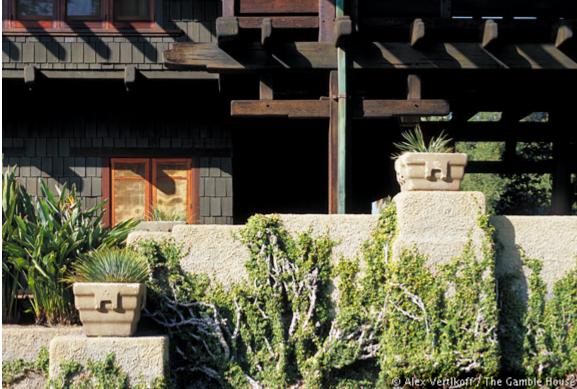

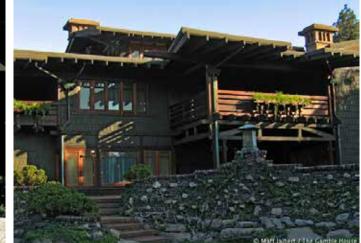

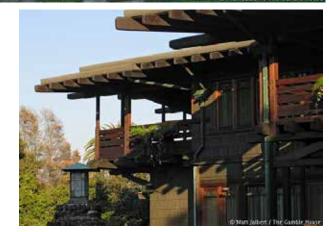

## **GREEN & GREEN**

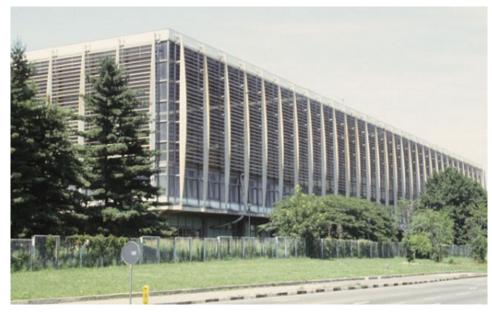

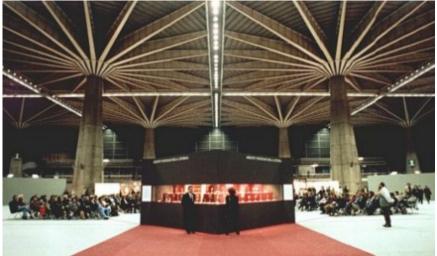

# PIER LUIGI NERVI

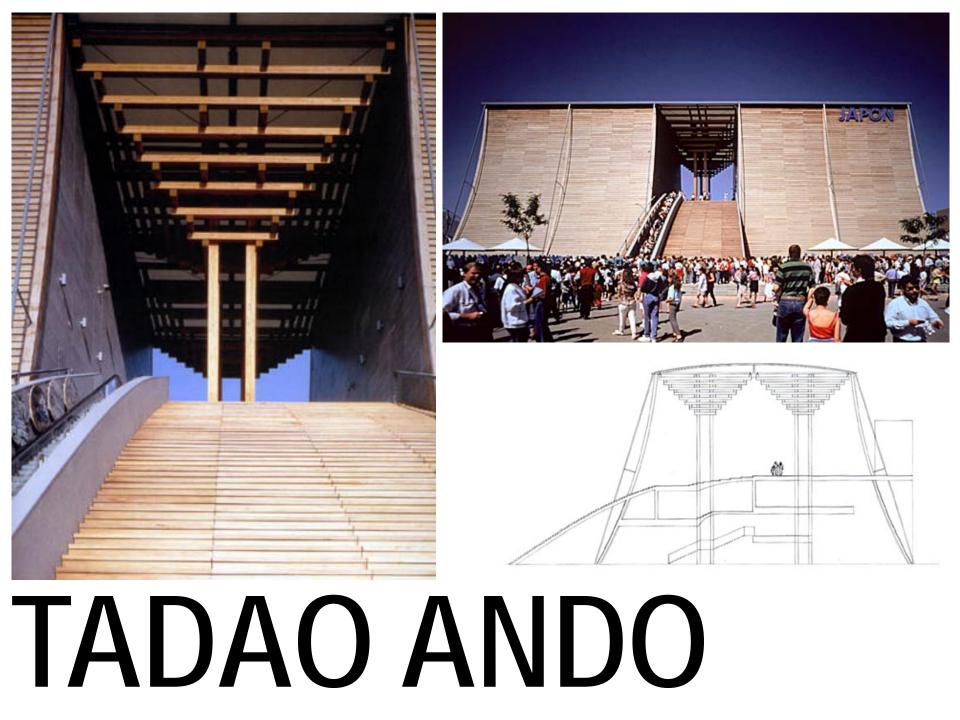

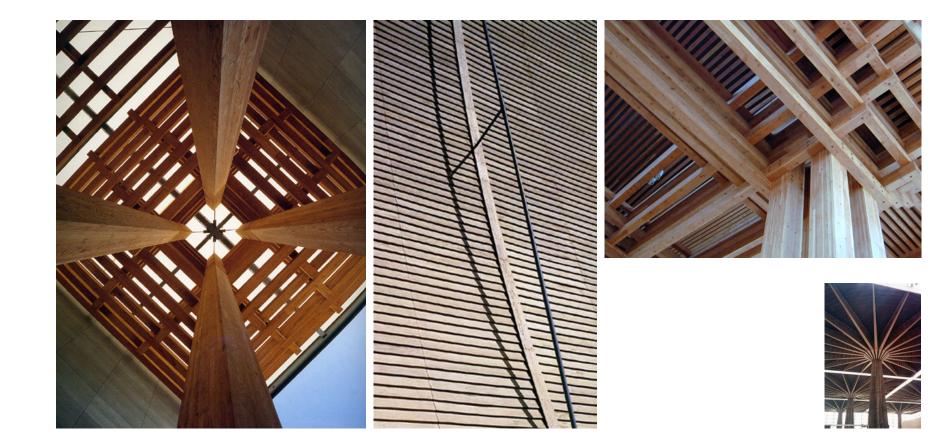

## TADAO ANDO

## **NOX-ART-ARCHITECTURE.COM** ZAHA-HADID.COM F-O-A.NET TFD.COM

## STUDENT WORK

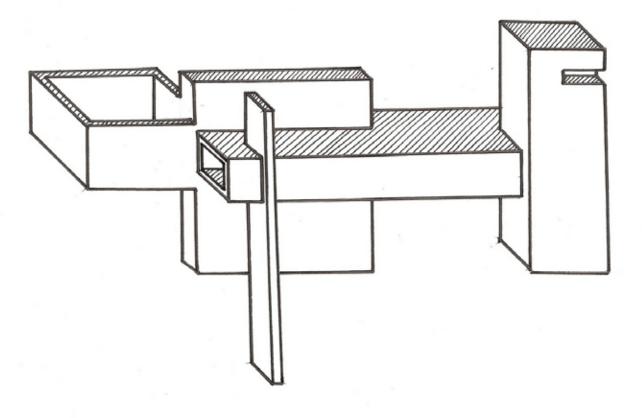

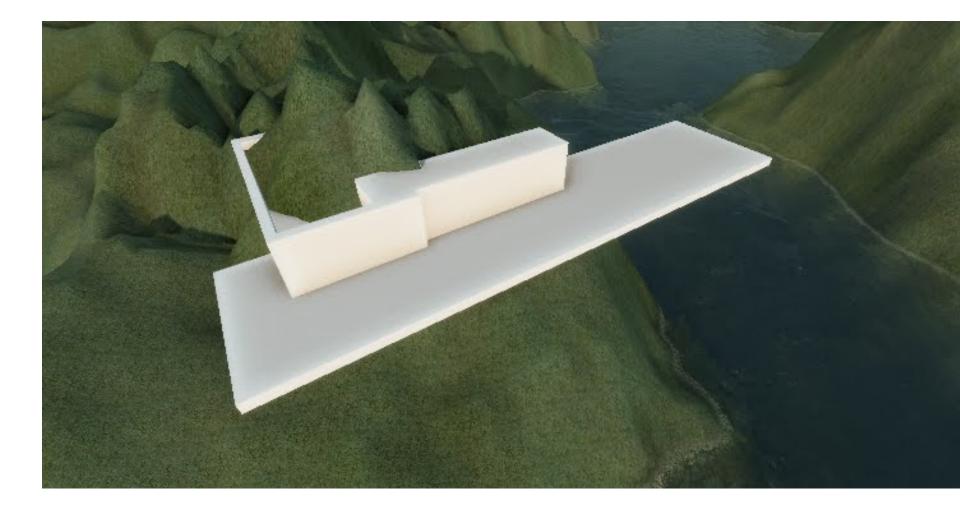

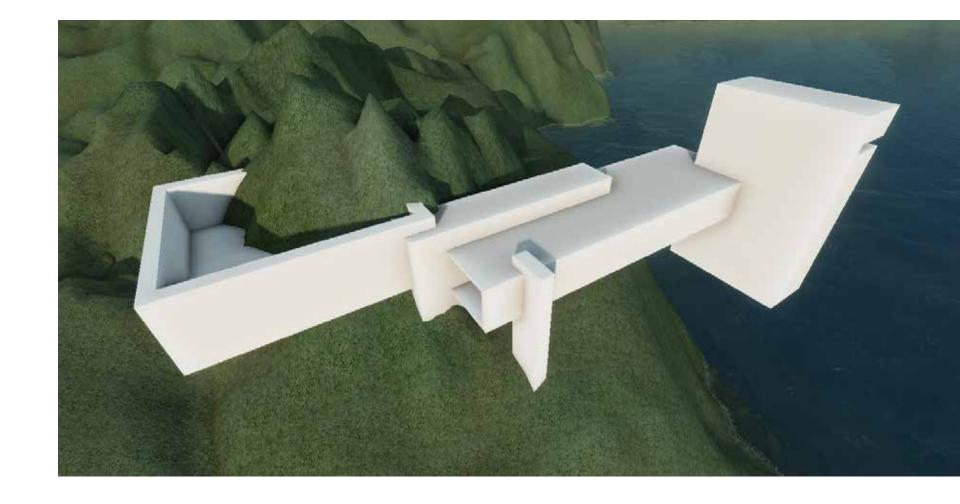

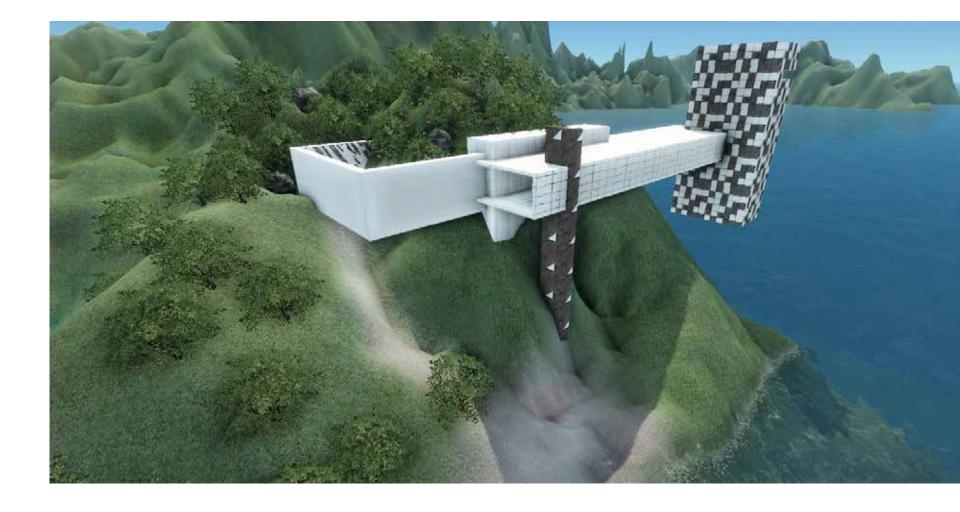

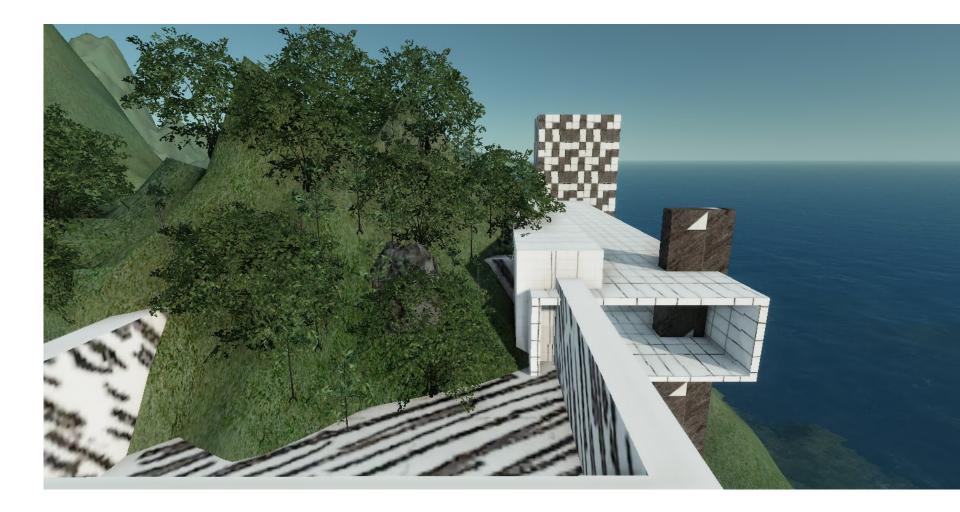

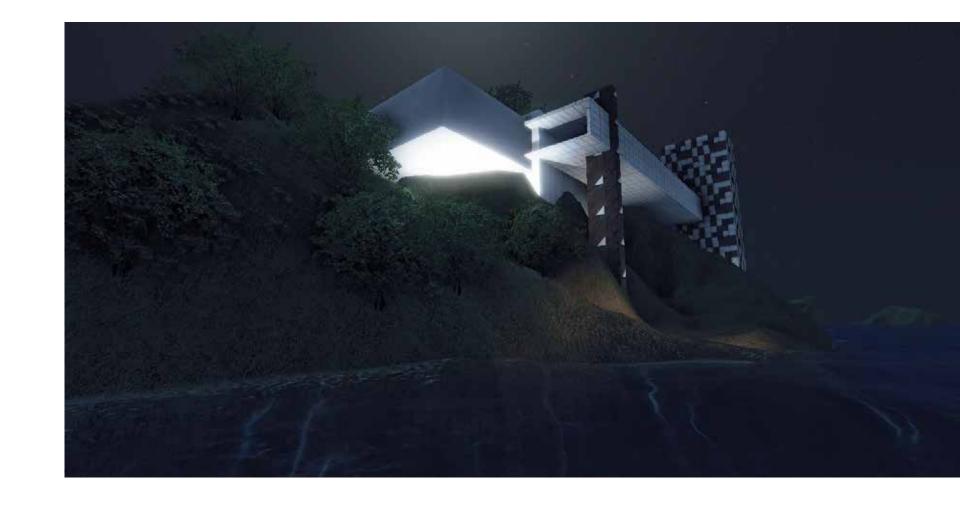

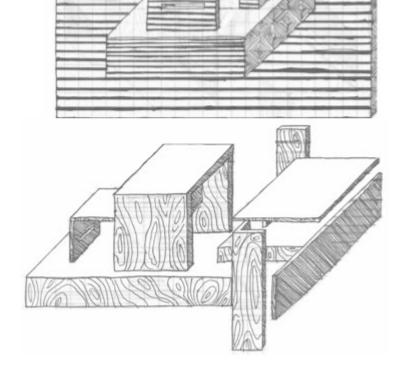

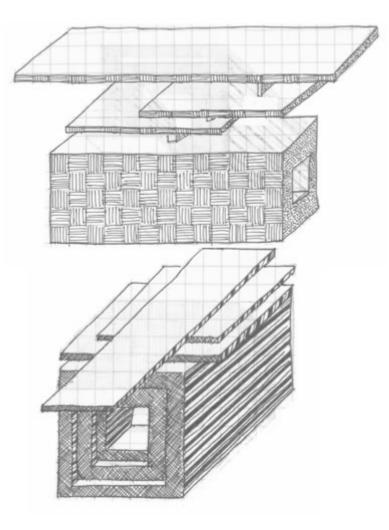

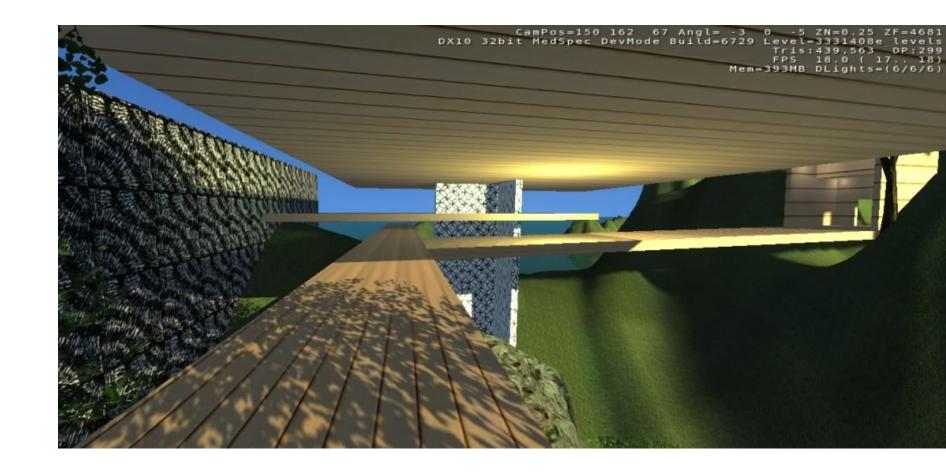

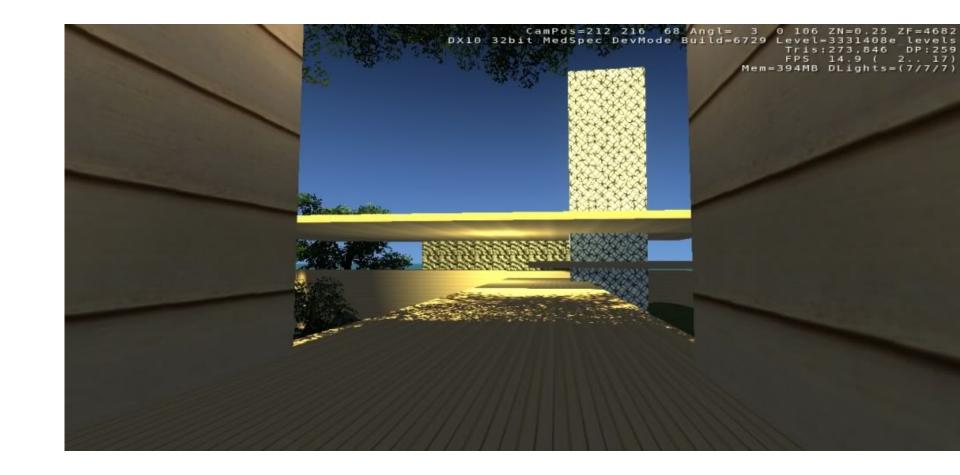

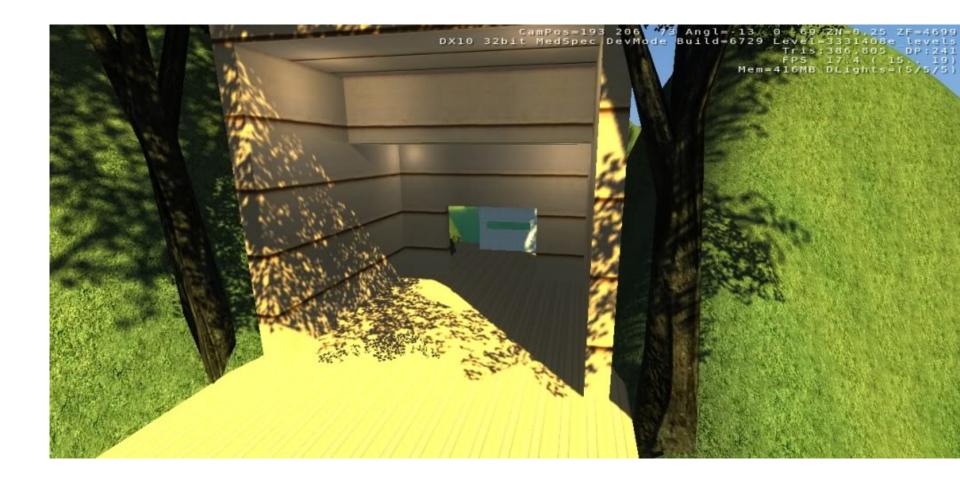

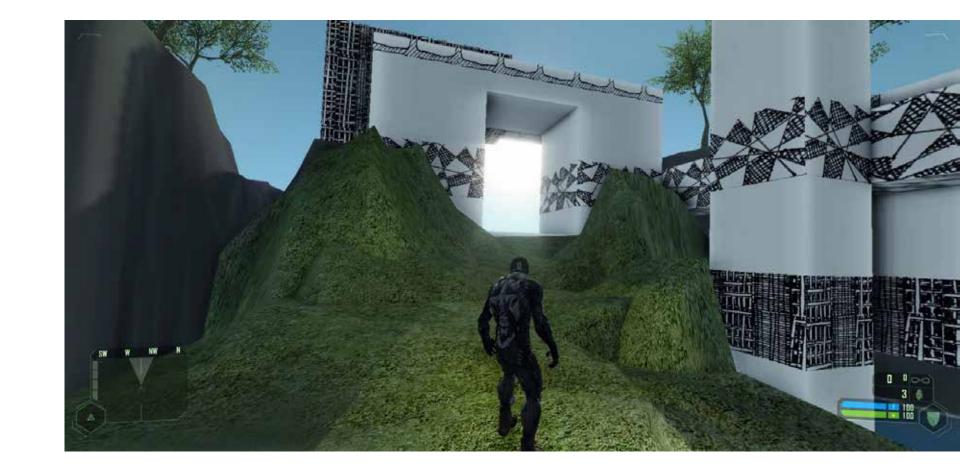

#### **DEMAS RUSLI**

#### ARCH 1101 EXP2 2010 designed by Ricky Fan The moodboard of the concept

The inspiration of the architecture form

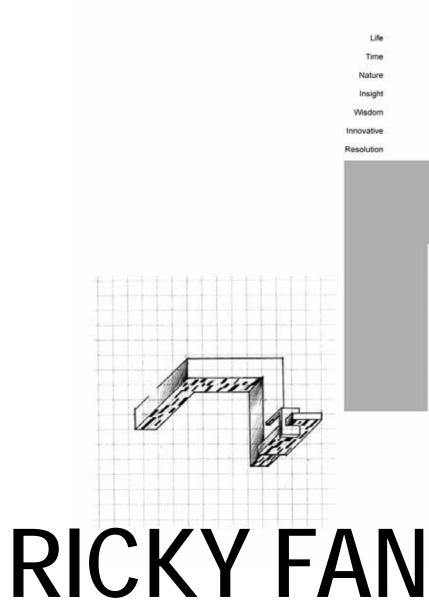

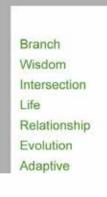

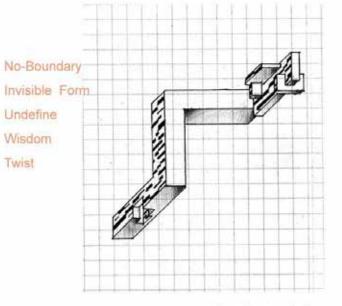

The draft sketches of the idea

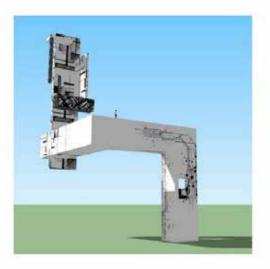

ARCH 1101 EXP2 2010 designed by Ricky Fan The moodboard of the concept

The inspiration of the architecture form

I take effort to create the architecture combining gradually with the environment

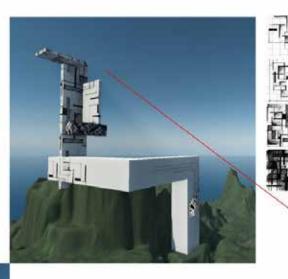

#### S.H.'s Lab:

The idea of this space is 'undefine space', in general, the space is comprised from dot to line, from line to surface. But according to S.H.'s 'no boundary' idea, I make a bold assumption and create an experience of 'imaginative space'.

The pattern is supporting this idea

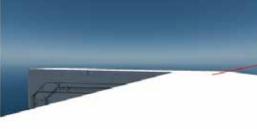

#### Meeting place:

For the aim of exchanging ideas, I create a space which is the fusion of the sky and earth; the mergence of the horizon and ground surface.

(The space seems to become no boundary')

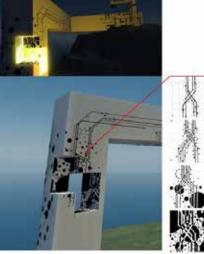

C.D.'s Lab: 'Evolution' is C.D.'s great attainment. The key value of this space are 'intersection', 'chain', 'growth' and 'unlimited'.

### **RICKY FAN**

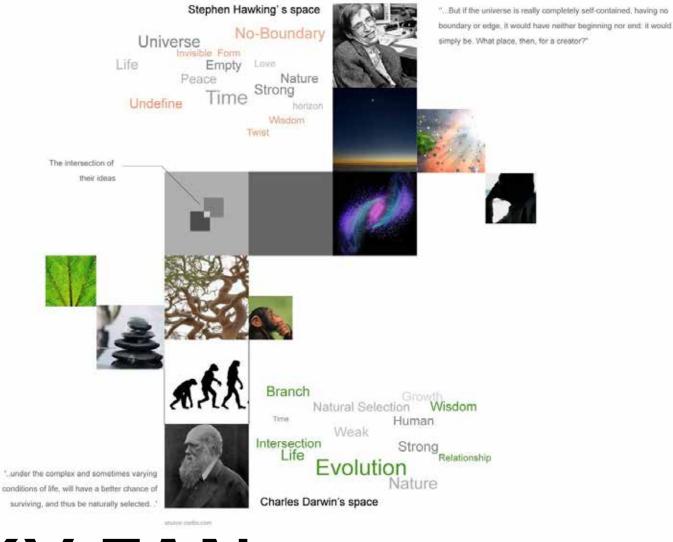

**RICKY FAN** 

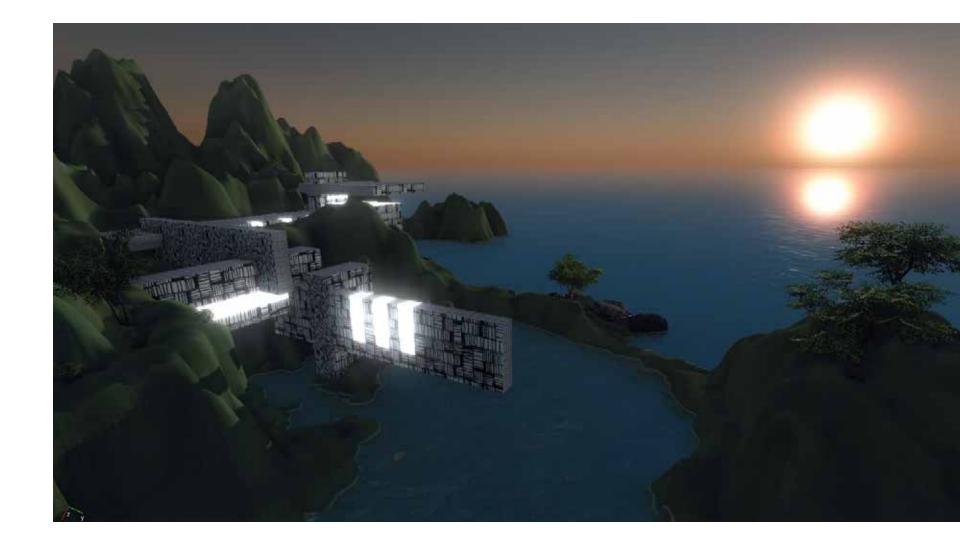

#### PATRICK LEAL

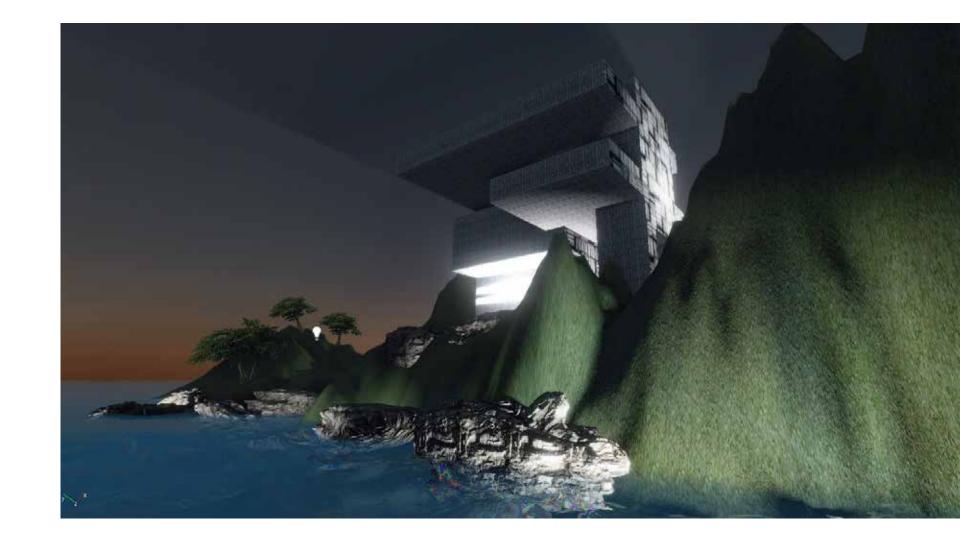

#### PATRICK LEAL

CamPos= 57 131 23 Angl=-30 0 -45 ZN=0.25 ZF=4527 DX10 64bit MedSpec DevMode Build=6729 Level=light try Tris:192,361 DP:188 FPS 45.5 ( 8..152) Mem=482MB DLights=(0/6/6)

### **KEVIN SI**

CamPos=112 134 29 Angl=-13 0 -33 ZN=0.25 ZF=8000 DX10 64bit VeryHighSpec HDR DevMode Streaming Build=6729 Level=light try Tris:317,180 DP:703 FPS 32.1 ( 1.. 64) Mem=512MB DLights=(29/29/29)

#### **KEVIN SI**

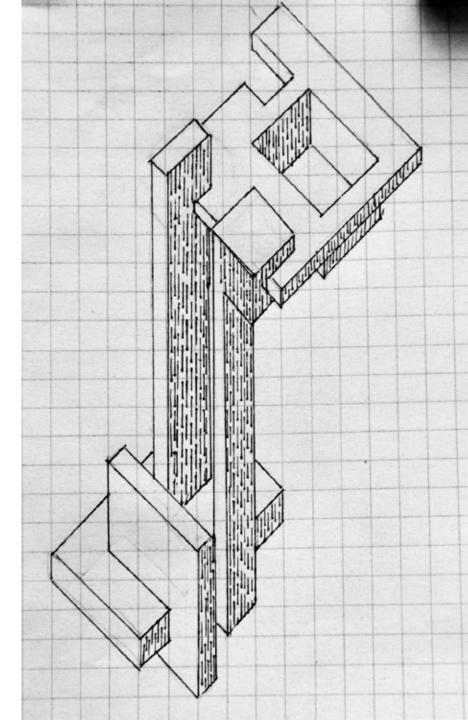

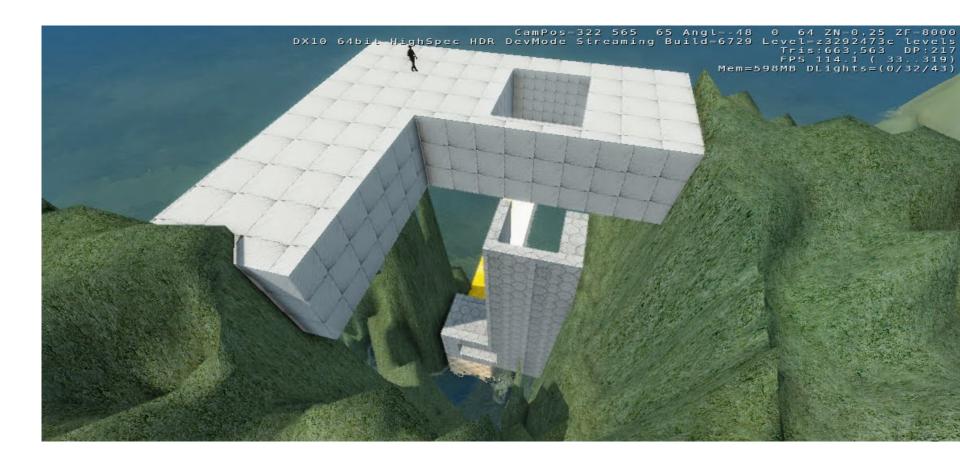

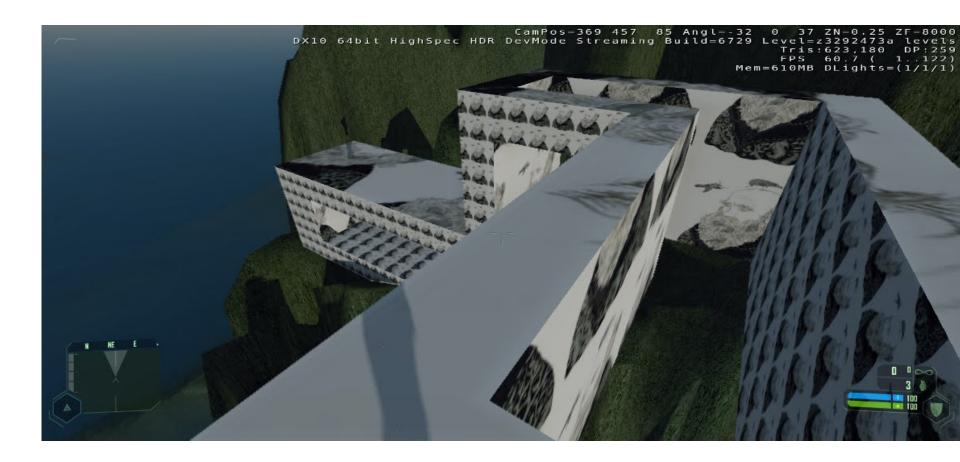

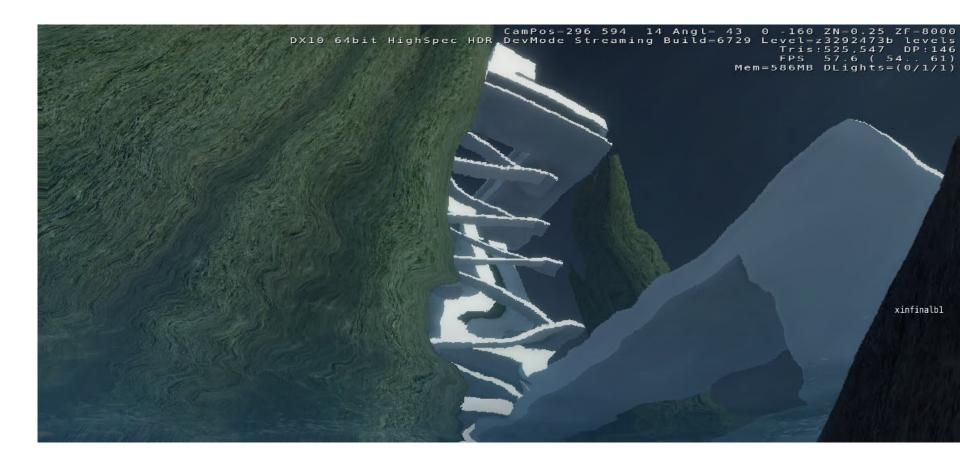

CamPos-244 586 24 Angl- 11 0 -81 ZN-0.25 ZF-8000 DX10 64bit HighSpec HDR DevMode Streaming Build=6729 Level=z3292473c levels Tris:1222,517 DP:351 FPS 53.7 ( 50.. 57) Mem=565MB DLights=(0/32/47)

CamPos=836 352 176 Angl=-47 0 16 ZN=0.25 ZF=8000 DX10-64bit Custom HDR MGPU DevMode Streaming Build=6729 Level=z3288766a Levels Tris:1869,031 DP:1924 FPS 96.2 (44..103) Mem=730MB DLights=(0/1/1)

100

#### JAMES HARGREVES

CamPos=828 401 76 Angl= 7 0 -12 ZN=0.25 ZF=7999 DX10 64bit Custom HDR MGPU DevMode Streaming Build=6729 Level=23288766a Levels This 1429.765 DP:1531

16 - 9 - (-73 - 163)

Mem=617MB\*0Lights=(1/1/1)

#### JAMES HARGREVES

DX10 54517 Custom HDR HCPU DevMode Streaming Build=5729 Level=232337555

9 -114 2N=9.25 2F=8909 Level=232837668 Levels Tris:1918,181 DP:1258 -25 98.8 ( 52.21/)

## JAMES HARGREVES

#### **BRYAN NGUYEN**

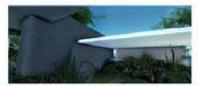

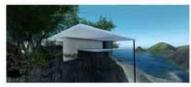

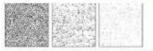

The texture i choosed was three texture from one group, light to dark. And since the structural wall was main support, I used the darkst texture to show the high density and stable. Use the same reason, the secondary wall used the medium texture. And the roof was used the lightest one.

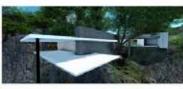

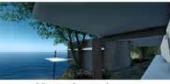

#### MARIA AGNESI'S LABORATORY

The hypothesis I selected was 'Agnesi's knowledge of multiple languages helped connect all the different facets of her life.' So in my opinion, the Maria's success was based on her different knowledges. And her knowledges support her researchs and achievements. In the architecture, the knowledges can be instead of the column other structural wall. Thereform I design a space which was support by the column and wall and easily saw the structure from the outside.

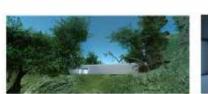

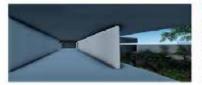

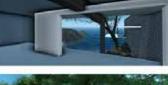

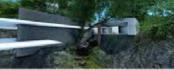

#### SIGMUND FREUD'S LABORATORY

The hypothesis I selected was 'Sigmand Freud developed the theory of human mind's organization and internal cerations.' That was absolutely different from the Maria's laboratory. The Sigmand took more care the about inside of body. Although the mind was complex, the still could read your mind clearly. So I used the very simple entrance and complex inside space. But you can see through the building by the central hole cross the space. And space was seprate by two parts, private inside and public corrida. And the texture I selected was concrete with cool color to show the space hermetic and seprate from the maria's laboratory.

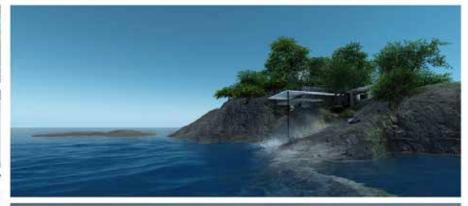

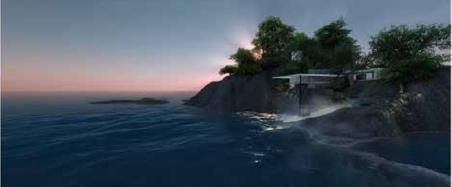

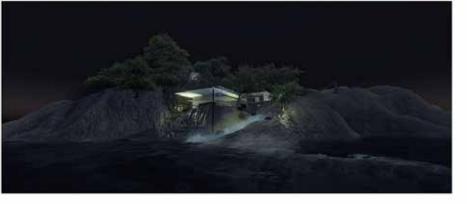

#### WEN JUN HU

#### JOSH SLEIGHT

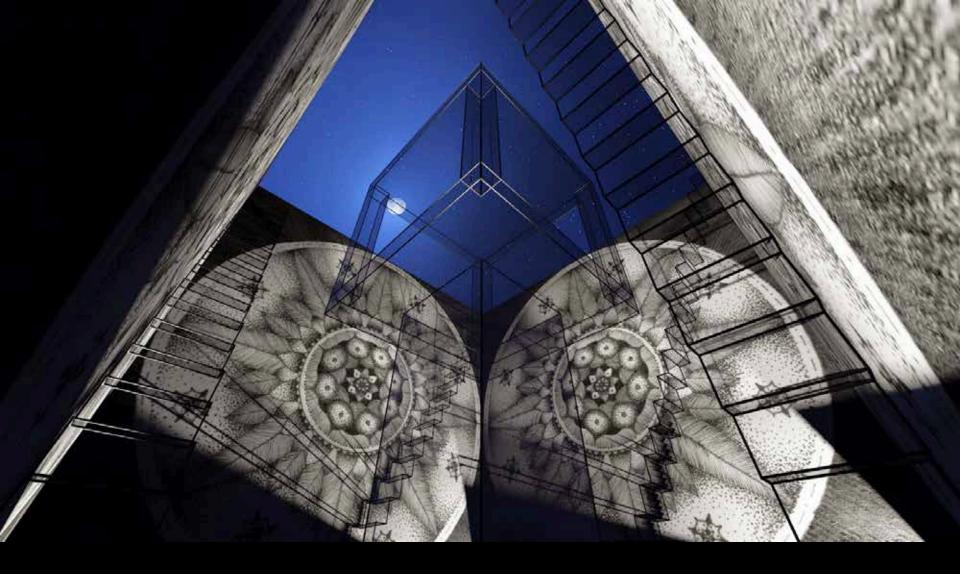

### JOSH SLEIGHT

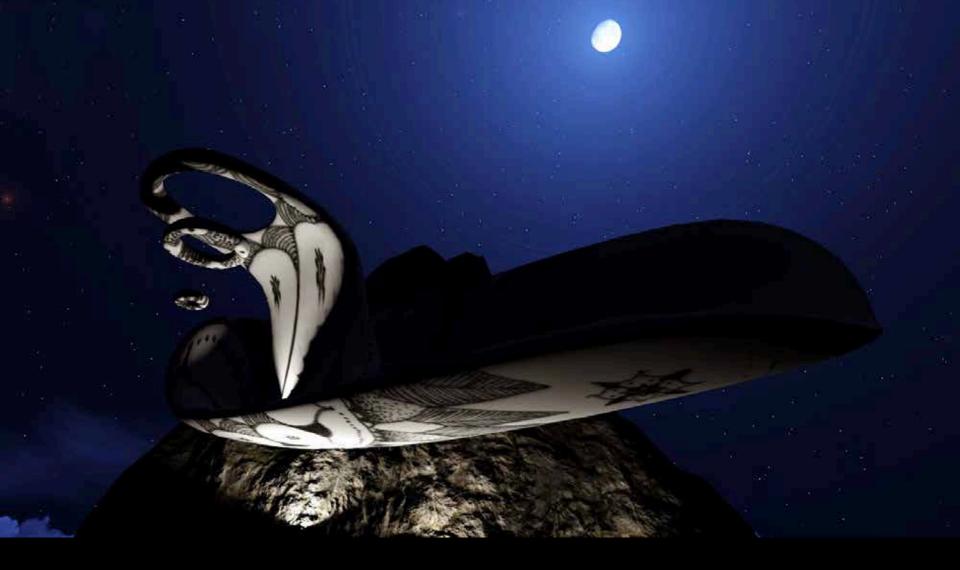

### JOSH SLEIGHT

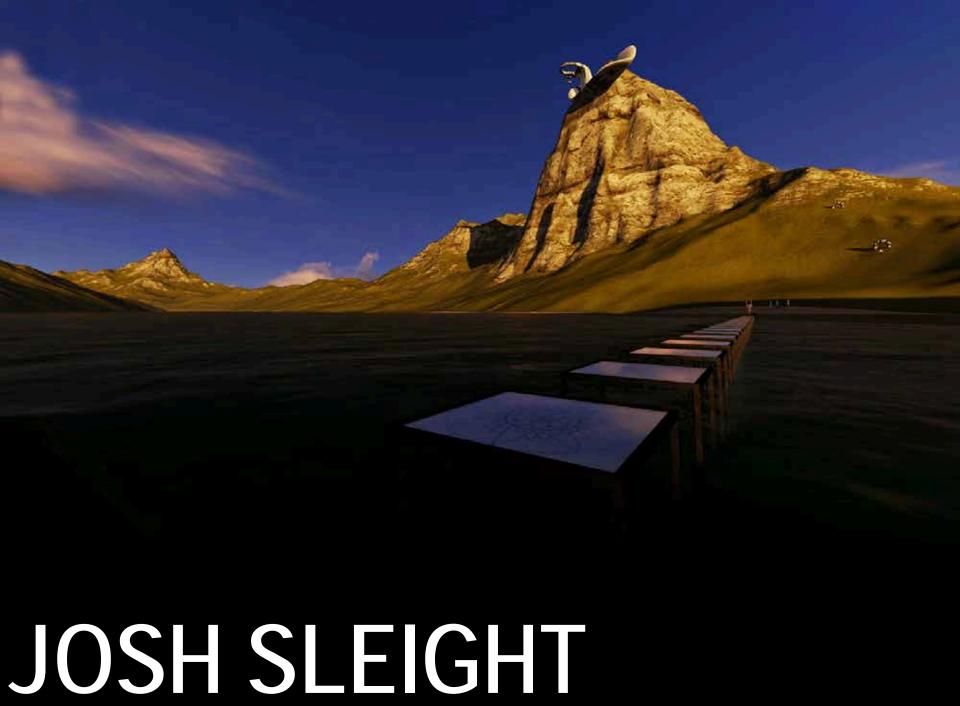

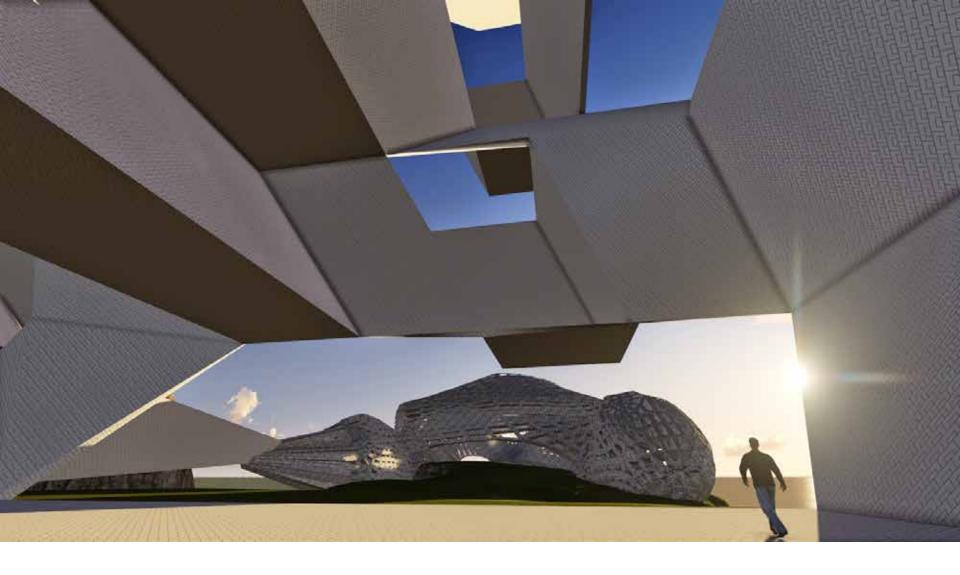

### **KUAI YU**

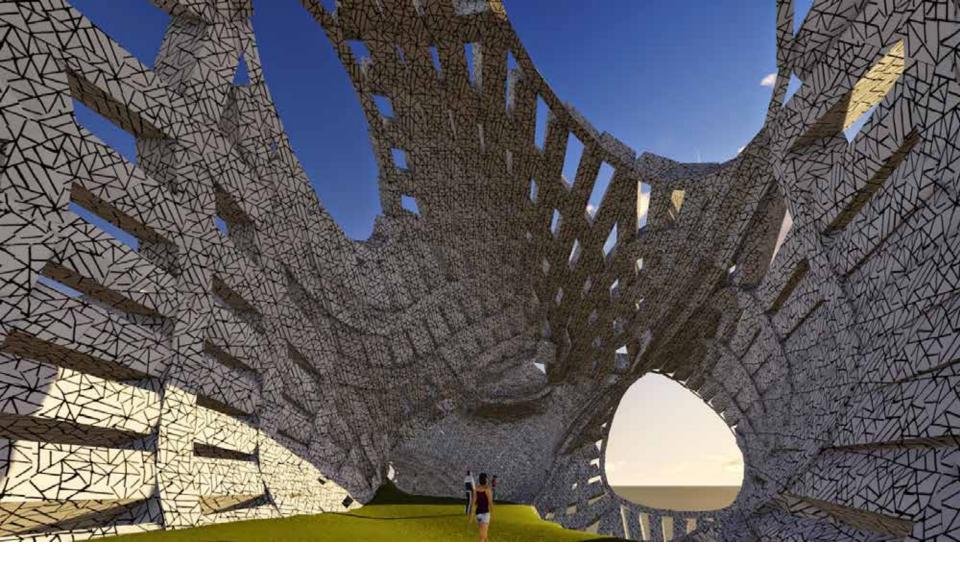

#### **KUAI YU**

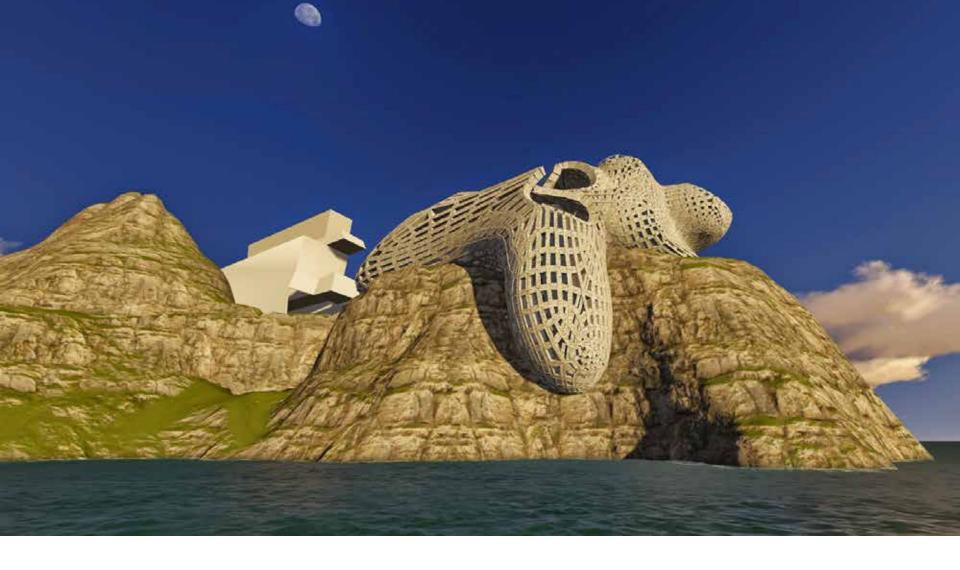

## **KUAI YU**

1. Draw a series of 3 parallel projections exploring the interconnection between pairs of your drawings from week one (make sure that each one of the pair is from a different client). Use carefully hatched lines to highlight one set of surfaces that exist in parallel planes.

2. Draw the same set of 3 parallel projections from the opposite angle.

3. In the second set of 3 parallel projections, from step 2, imagine one of the two blocks is a structure that you use to form a 3d curving surface around (as if you were going to "subdivide and smooth" it using the Artisan Tools in SketchUp). Draw curving lines over the geometry to indicate its new form. On the geometry that remains rectilinear use carefully hatched lines to highlight one set of surfaces that exist in parallel planes.

Note: throughout the class students will be exporting objects from SketchUp to Lumion.

# TODAYS STUDIO

1. Draw a series of 3 parallel projections exploring the interconnection between pairs of your drawings from week one (make sure that each one of the pair is from a different client). Use carefully hatched lines to highlight one set of surfaces that exist in parallel planes.

2. Draw the same set of 3 parallel projections from the opposite angle.

3. In the second set of 3 parallel projections, from step 2, imagine one of the two blocks is a structure that you use to form a 3d curving surface around (as if you were going to "subdivide and smooth" it using the Artisan Tools in SketchUp). Draw curving lines over the geometry to indicate its new form. On the geometry that remains rectilinear use carefully hatched lines to highlight one set of surfaces that exist in parallel planes.

Note: throughout the class students will be exporting objects from SketchUp to Lumion.

# TODAYS STUDIO

#### **QUESTIONS?**